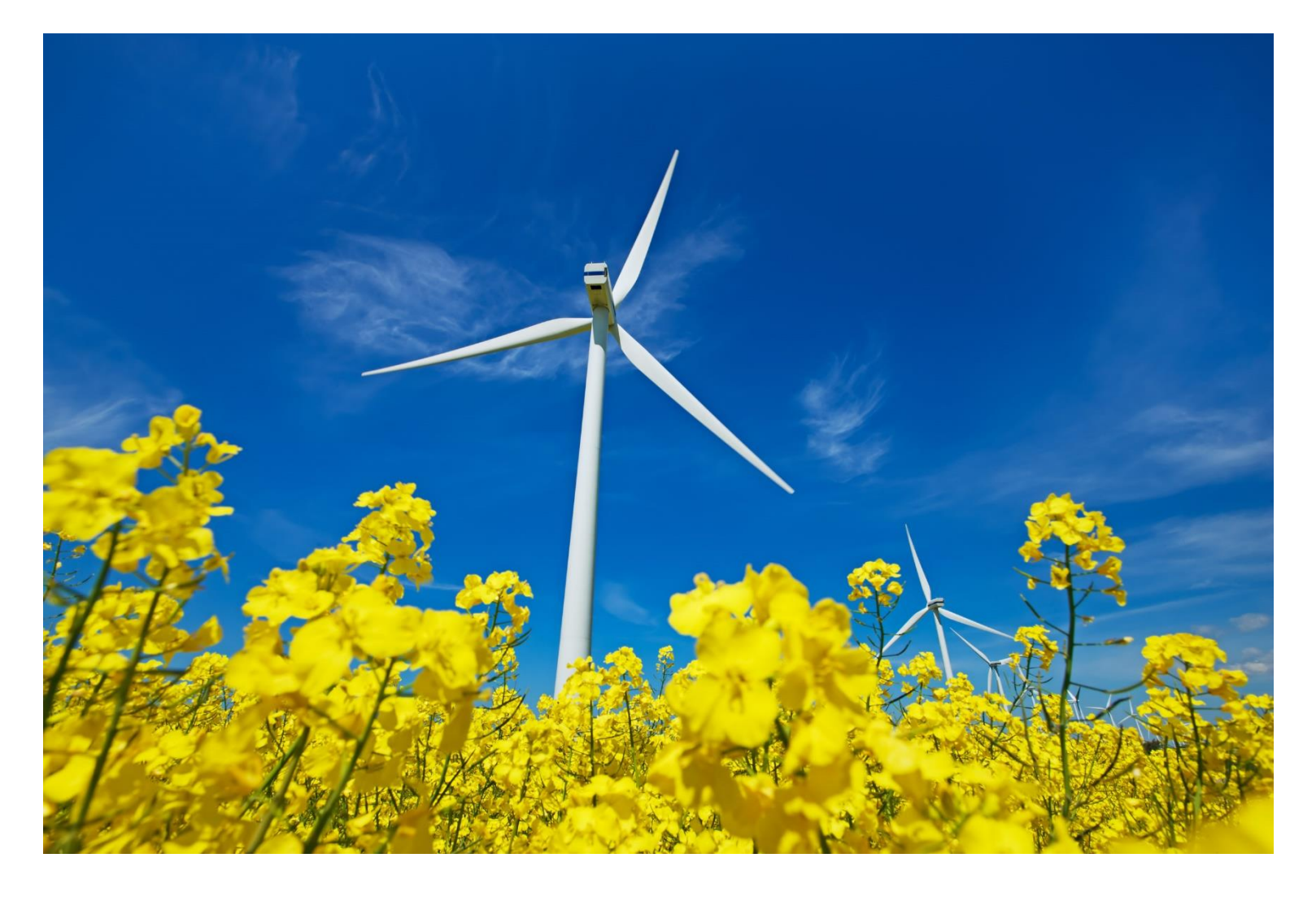

# Release Summary

# SAP Ariba 2205 Release

SAP Procurement Readiness Team May 18, 2022

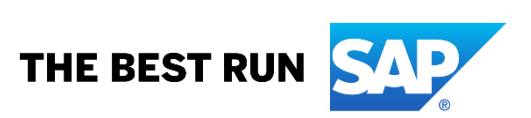

# **Contents**

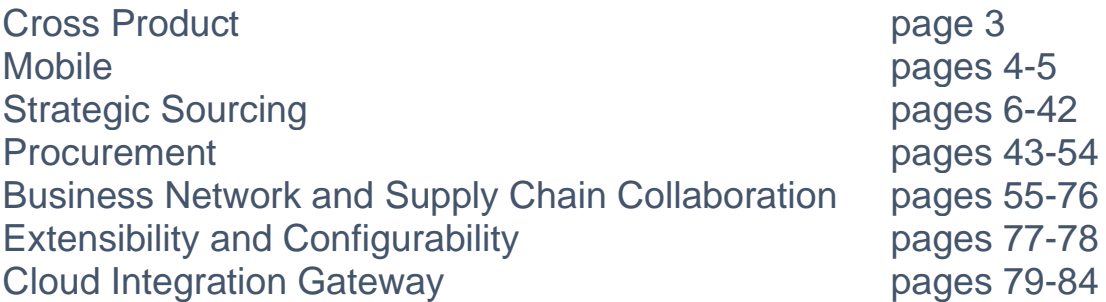

SAP Ariba assumes no responsibility for errors or omissions and nothing in this document should be construed to represent any commitment by SAP Ariba to include any specific new features in any version of the SAP Ariba solutions.

# **SAP Ariba 2205 Release Readiness**

#### Solutions:

SAP Ariba Buying, SAP Ariba Buying and Invoicing, SAP Ariba Contracts, SAP Ariba Sourcing, SAP Ariba Strategic Sourcing Suite

Enhancements to master data integration with SAP S/4HANA Cloud using SAP Master Data Integration [PLMDS-4243]

Feature For: **Buver** 

Feature Enablement: Customer configured

#### Description:

This feature introduces enhancements to master data integration between SAP Ariba applications and SAP S/4HANA Cloud using the SAP Master Data Integration service and SAP Ariba master data native integration (MDNI). Now, master data integration can be configured for replicating supported master data objects without the help of SAP Ariba Support. For replicating master data objects from SAP Material Master, or objects with Business System ID, a new parameter is available to allow the master data objects to be directly published to the master data service (MDS).

©2022 SAP SE or an SAP affiliate company. All rights reserved. | PUBLIC

#### Customer Challenge:

Feature toggle has to be enabled explicitly for each customer to use it.

#### Customer Value Proposition:

With this feature, master data integration can be configured for replicating supported master data objects without the help of SAP Ariba Support. For replicating master data objects from SAP Material Master, or objects with Business System ID, a new parameter is available to allow the master data objects to be directly published to the master data service (MDS).

# **SAP Ariba 2205 Release Readiness**

#### Solutions:

SAP Ariba Supplier Information and Performance Management, SAP Ariba Supplier Lifecycle and Performance

# Performing supplier management tasks using the SAP Ariba Procurement mobile app [BMA-2649]

Customer Challenge:

Feature For: **Buyer** 

Feature Enablement: Automatically on

#### Description:

This feature enables SAP Ariba Strategic Sourcing solutions users to use the mobile device to perform certain supplier management tasks such as, searching for suppliers, viewing their profiles, requesting new suppliers, and viewing supplier registrations.

Currently no supplier onboarding and tracking functionality exist in the application.

# Customer Value Proposition:

Typically customers do a supplier search before onboarding a new supplier. This feature gives them the functionality to view a supplier profile and also track the status of registration.

# **SAP Ariba 2205 Release Readiness**

**Solutions** SAP Ariba Buying, SAP Ariba Buying and Invoicing

Support for copying requisitions and line items in the SAP Ariba Procurement mobile app [BMA-3478] Feature For: Buyer

Feature Enablement: Automatically on

#### Description:

This feature enables SAP Ariba Procurement mobile app users to create new purchase requisitions by making copies of existing purchase requisitions and add new line items in purchase requisitions by making copies of existing line items.

#### Customer Challenge:

Customers want to copy existing purchase requisition fields instead of creating and filling new fields.

#### Customer Value Proposition:

This feature saves users time if they need to buy similar items periodically by allowing them to copy a purchase requisition or a line item.

**Solutions** SAP Ariba Sourcing, SAP Ariba Strategic Sourcing Suite

Multi-stage projects in guided sourcing [SS-12729]

Feature For: Buyer

**SAP Ariba** 

Feature Enablement: Automatically on

#### Description:

This feature enables you to link one or more guided sourcing projects and copy project data to your guided sourcing follow-on projects. This feature supports Single event and Full project type projects.

#### Customer Challenge:

Buyers using guided sourcing functionality have problems linking a guided sourcing project with other workspaces in the application. Without proper linking across multiple projects, buyers face complexities when retrieving content from the past.

#### Customer Value Proposition:

With this feature, buyers can link past projects to guided sourcing. Once the projects are linked, buyers can navigate across projects and import data from previous projects to the new one. Buyers will have now an easier and faster experience in managing their projects and copying information from predecessor projects.

# **SAP Ariba 2205 Release Readiness**

Solutions: SAP Ariba Sourcing, SAP Ariba Strategic Sourcing Suite

Support for automatic addition of preferred suppliers in guided sourcing [SS-19827]

Feature For: **Buyer** 

Feature Enablement: Automatically on

#### Description:

This feature enables buyers using SAP Ariba Sourcing integrated with SAP Ariba Supplier Lifecycle and Performance (SLP) to create guided sourcing events where preferred suppliers are automatically added to the event based on the commodity and region values selected for the event or a line item. Buyers can review and modify the list of automatically-added suppliers. This feature is available only when the template used for creating a guided sourcing event is configured to support automatic addition of preferred suppliers either at the item or event level.

#### Customer Challenge:

Buyer needs to search suppliers manually according to certain criteria and invite them to the event or to the item level.

#### Customer Value Proposition:

Buyers will be supported by the application, based on the template configuration to invite multiple suppliers at the item or event level. Suppliers will be automatically added to the event or to the item level using the information matched with suppliers in SAP Ariba Supplier Lifecycle and Performance, according to their "Preferred" status.

#### Solutions: SAP Ariba Sourcing, SAP Ariba Strategic Sourcing Suite

# Content documents in guided sourcing full projects [SS-19940]

Feature For: **Buyer** 

**SAP Ariba** 

Feature Enablement: Automatically on

#### Description:

This feature adds support for content documents in guided sourcing full projects. Buyers can create a content document in a guided sourcing full project. Later when creating a guided sourcing event, buyers can directly copy the content document in whole or in part to the event, without having to add each item individually.

Customer Challenge: Customers creating sourcing projects and events do not want to recreate existing documents and or associate them with tasks in the project or event.

#### Customer Value Proposition:

This feature provides a way for users to search content by name/type or other attributes and add documents from previous projects/events or from their content library.

**Solutions** SAP Ariba Sourcing, SAP Ariba Strategic Sourcing Suite

Support for award scenario export and import using Excel spreadsheets [SS-27807]

Feature For: **Buyer** 

**SAP Ariba** 

Feature Enablement: Automatically on

#### Description:

This feature allows users to export and import manual award scenarios using Excel spreadsheets.

#### Customer Challenge:

When an event has several line items, many suppliers and multiple bids, creating scenarios on the user interface can become an inefficient process.

#### Customer Value Proposition:

This functionality allows buyers to export supplier bids to an Excel file, then analyze and create scenarios offline. They can then be uploaded back into the system.

# **SAP Ariba 2205 Release Readiness**

**Solutions** SAP Ariba Sourcing, SAP Ariba Strategic Sourcing Suite

Message board for full projects in guided sourcing [SS-28996]

Feature For: Buyer & Supplier

Feature Enablement: Automatically on

#### Description:

This feature adds a message board panel to guided sourcing full projects, which allows you to communicate with internal project team members and external supplier contacts more efficiently.

#### Customer Challenge:

When creating a full project in the current guided sourcing application a user is not able to interact with the team using the message board.

#### Customer Value Proposition:

With this feature, a full project in guided sourcing will now have a section where user can interact with the team, create a thread message, or post a message from email to the project application.

Solutions: SAP Ariba Sourcing, SAP Ariba Strategic Sourcing Suite

Ability to update guided sourcing event contents via smart import from Excel [SS-29572]

Feature For: **Buyer** 

**SAP Ariba AN** 

Feature Enablement: Automatically on

#### Description:

This feature allows buyers using the guided sourcing capability of SAP Ariba Sourcing to update an event content via the smart import from Excel feature. Buyers can use the smart import from Excel feature to import event contents from an Excel document in an unstructured format and have SAP Ariba to use machine intelligence to map their entries to line items and questions. As part of this feature, buyers can add or edit event contents such as line items and questions via the smart import from Excel feature, when the event is in the draft or open state.

Users are unable to update the event content via unstructured Excel Import in draft and RTE.

#### Customer Value Proposition:

With this feature, users can add content as opposed to only replacing content via Excel uploads (smart or simplified Excel).

Customer Challenge:

# **SAP Ariba 2205 Release Readiness**

Solutions: SAP Ariba Sourcing, SAP Ariba Strategic Sourcing Suite

Open classic full sourcing projects in the classic interface for guided sourcing users [SS-30639]

Feature For: **Buver** 

Feature Enablement: Automatically on

#### Description:

This feature enables guided sourcing users to view full projects created in the SAP Ariba Sourcing classic user interface ("classic full projects"). Classic full projects now open by default in the classic user interface and appears in the live feed, For You dashboard, and in the guided sourcing projects search results page. As part of the feature, users can click a classic full project name to view and edit in the SAP Ariba Sourcing classic user interface.

#### Customer Challenge:

Buyers experience a clear split between a full project created in our classic solution and a project created in guided sourcing. This provides the impression of two different applications.

#### Customer Value Proposition:

This enhancement will further align the classic solution and guided sourcing. Users can create full projects in the classic solution which will display in the guided sourcing interface, and the feed in the For You dashboard will also be integrated with the legacy information. The quick projects are only accessible in the classic user interface at this stage.

Solutions: SAP Ariba Sourcing, SAP Ariba Strategic Sourcing Suite

For You link to the Templates area [SS-30640]

Feature For: Buyer

**SAP Ariba** 

Feature Enablement: Automatically on

#### Description:

This feature allows guided sourcing users to easily access and manage eventrelated templates from the For You dashboard.

#### Customer Challenge:

Template managers have difficulties accessing the Template section in the For You tab. There is a need to access the home screen and from there go to the Template section

#### Customer Value Proposition:

Template Managers using the For You tab will have a direct link to the Template section. They can handle the configuration properly, increase efficiency, and reduce time in navigation.

©2022 SAP SE or an SAP affiliate company. All rights reserved. | PUBLIC

Resources: **[What's New in SAP Ariba](https://help.sap.com/whats-new/6a6876bb02204429bfc72cf8b861a866?q=SS-30640) [New Feature Article](https://support.ariba.com/Item/view/202834)**

# **SAP Ariba 2205 Release Readiness**

Solutions: SAP Ariba Sourcing, SAP Ariba Strategic Sourcing Suite

Ability to view and access the project template from a guided sourcing project [SS-30651]

Feature For: **Buyer** 

Feature Enablement: Automatically on

#### Description:

This feature enables buyers who are working on a guided sourcing project to identify the template used for creating the sourcing project. With necessary permissions, buyers can also access the template where they can review existing settings and configurations as applicable of the sourcing project, edit the template details, and so on. In full sourcing projects, buyers can access the workspace of the selected template, but in single-event projects (including events created in full projects), buyers can access the corresponding document in the selected template's workspace.

©2022 SAP SE or an SAP affiliate company. All rights reserved. | PUBLIC

# Customer Value Proposition:

Allow users to easily find and view the template that their event was built from.

# Customer Challenge:

Users cannot easily find the template that was used to build their event.

Sourcing Support Desk and Event Day Management in guided sourcing [SS-30652]

Feature For: **Buver** 

**SAP Ariba** 

Feature Enablement: Automatically on

#### Description:

**Solutions** 

SAP Ariba Sourcing, SAP Ariba Strategic Sourcing Suite

This feature makes the Sourcing Support Desk (SSD) and Event Day Management (EDM) services available in guided sourcing. The SSD service allows you to request SAP Ariba resources to review your guided sourcing events in draft format and get general recommendations for best practices in event setup. The EDM service enables **SAP** Ariba support to manage your sourcing events as an SAP Ariba customer support administrator, helping you run the sourcing events smoothly. This feature also enables you to delete auction bids in the event that participants submit an erroneous or unreasonable bid.

#### Customer Challenge:

When buyers complete the data for a negotiation, they do not necessarily know if what they defined could be structured in a better way or if their data is correct. They also need to reach out to SAP Ariba support if they experience any technical problem on the event execution.

#### Customer Value Proposition:

With this feature, buyers will have an option to submit their event to SAP Ariba for review. The team can provide feedback about the structure of the event and if the data defined is correct, and correct any technical issue in event set up, however the review will not provide comment on the data or functional requirements of the content.

# **SAP Ariba 2205 Release Readiness**

Solutions: SAP Ariba Sourcing, SAP Ariba Strategic Sourcing Suite

Support for customizing email notifications in guided sourcing [SS-30664]

Feature For: **Buyer** 

Feature Enablement: Automatically on

#### Description:

This feature enables buyers to customize the standard email notifications sent to team members and suppliers. Buyers working on a guided sourcing project can find a list of standard email templates derived from the project template, from which they can choose the templates to modify as necessary. Custom email templates, if present in the project template, are also shown in the list.

#### Customer Challenge:

Buyers cannot modify the email message notification content in guided sourcing. This limits the interaction between buyers and suppliers or with other team members.

#### Customer Value Proposition:

Buyers will be able to customize their email message content to improve efficiency and improve communication with participants and other team members inside the event.

# **SAP Ariba 2205 Release Readiness**

Solutions: SAP Ariba Sourcing, SAP Ariba Strategic Sourcing Suite

Ability to import event content from an unstructured Excel file for RFI and Auction events in SAP Ariba Sourcing [SS-31561]

Feature For: **Buyer** 

Feature Enablement: Automatically on

#### Description:

This feature extends the capability of importing event content from an unstructured Excel file to RFI and Auction events in SAP Ariba Sourcing. Buyers can upload an Excel file containing event content such as line-items, questions, and requirements to add to a new event or modify an existing event as necessary.

Customer Challenge:

The current smart Excel functionality is limited to RFPs, which limits what a buyer can do with the solution.

#### Customer Value Proposition:

Buyers will be able to take advantage of smart Excel functionality for RFI and Auction events as well as RFPs.

**Solutions** SAP Ariba Sourcing, SAP Ariba Strategic Sourcing Suite

Support for mass translation of event content in guided sourcing [SS-32083] Feature For: **Buyer** 

**SAP Ariba** 

Feature Enablement: Automatically on

#### Description:

This feature enables buyers to manage translations for all the fields supporting translations in a guided sourcing project through a single operation. Buyers can add or modify translations to multiple fields simultaneously in multiple languages.

#### Customer Challenge:

Buyers must update translation information question by question. This can disrupt the global view of content to translate.

#### Customer Value Proposition:

Buyers will be able to fulfill multiple translations for multiple questions in a single page, therefore improving the global view of the content to be translated.

# **SAP Ariba 2205 Release Readiness**

Solutions: SAP Ariba Sourcing, SAP Ariba Strategic Sourcing Suite

# Bid Comparison Report enhancements in guided sourcing [SSR-1895]

Feature For: **Buyer** 

Feature Enablement: Automatically on

#### Description:

This feature introduces enhancements and new configuration settings to configurable bid comparison reports for guided sourcing events.

#### Customer Challenge:

Customers cannot use all functionalities of the configurable bid comparison report within guided sourcing. This limits them in defining the design and content of the report.

# Customer Value Proposition:

Customers can now use all enhancements, which were available in the bid comparison report in classic sourcing, as part of their guided sourcing events. This gives them more flexibility in configuring the report to their needs.

Solutions: SAP Ariba Strategic **Sourcing Suite** 

Ability to create recurring quotes for material items [DMS-14922]

Feature For: **Buver** 

**SAP Ariba** 

Feature Enablement: Automatically on

#### Description:

This feature introduces recurring quote requests that automatically create and publish events according to schedules that the buyers specify. Buyers using guided sourcing can configure recurring quote requests for frequently or regularly sourced material items and schedule the frequency at which sourcing events are to be held. You can specify how often, in how many weeks or months, and on what day and at what time the sourcing events go live. The event configuration, including items, templates, and suppliers, specified at the time of creating a recurring quote request is applied to all instances of sourcing events that are created based on the recurring quote request. A new widget, Recurring quotes, is added to provide you easy access to recurring quotes from the product sourcing dashboard.

#### Customer Challenge:

Today customers need to create every sourcing event manually and separately publish the event. However, there are certain material items where customers would like collect quotes on a recurring basis. The actual materials for which buyers want to get quotes can be based on various input parameters such as expiring prices or item tags, which can vary each time. Creating and publishing these recurring sourcing events today creates a lot of repetitive effort for buyers.

#### Customer Value Proposition:

This feature serves as a scheduling framework allowing customers to automate the creation and publishing of their recurring sourcing events for material items.

Buyers can configure recurring quotes for frequently or regularly sourced items and schedule the frequency at which sourcing events are to be held. This reduces the manual effort of buyers as they can rely on the system to take over these tasks.

### **SAP Ariba 2205 Release Readiness**

Solutions: SAP Ariba Strategic Sourcing Suite

Create BOM quote requests in guided sourcing from the Product Sourcing dashboard [DMS-15658]

Feature For: **Buyer** 

Feature Enablement: Automatically on

#### Description:

This feature allows you to create BOM quotes in guided sourcing. Previously, you could only create BOM quotes in the legacy sourcing interface. The feature also adds material 360° links to items that you add to your guided sourcing project.

#### Customer Challenge:

Customers are currently unable to collect quotes on their bill of materials (BOMs) within guided sourcing. Without this capability, customers (especially in the direct market) have been unable to collect pricing from their suppliers leading to inefficient in-house processes.

#### Customer Value Proposition:

Strategic sourcing customers using direct material sourcing capabilities are now able to collect prices of their BOM from their suppliers, thereby leading to a more efficient sourcing of their direct materials.

# **SAP Ariba 2205 Release Readiness**

Solutions: SAP Ariba Strategic Sourcing Suite

Ability to limit volume scale overrides by suppliers to alternative bids in guided sourcing [DMS-16027]

Feature For: Buyer & Supplier

Feature Enablement: Automatically on

#### Description:

This feature introduces a new event rule, Allow overrides only in alternative bids, that allows buyers using guided sourcing to limit the pricing conditions volume scale overrides by suppliers to alternative bids. The ability to limit the supplier overrides to alternative bids enables buyers to receive primary bids with uniform volume scales for consistent comparison of bids from all participants. Suppliers will continue to have the flexibility to customize volume scales in alternative bids to make their best offers.

# Customer Challenge:

Today customers have the option to allow suppliers to override the volume scales of the pricing conditions for each item they are bidding on. This gives the suppliers the ability to state the most competitive prices based on their economies of scales. However, this conversely creates the challenge for buyers to not have bids they can easily compare to each other as each supplier might use different volumes scales.

#### Customer Value Proposition:

Ability for customers to define the volume scales for the supplier's primary bids in order to later compare prices with same volume structures to each other. At the same time, buyers can still give enough flexibility to their supplier by allowing them to override the used volume scales in alternative bids and therefore enabling them to optimize their prices according to their economies of scale.

# **SAP Ariba 2205 Release Readiness**

#### Solutions: SAP Ariba Strategic Sourcing Suite

# Sourcing request support in guided sourcing for the 4BL and 4QN integration scenarios [DMS-16690]

Customer Challenge:

Feature For: **Buyer** 

Feature Enablement: Automatically on

#### Description:

This feature enables buyers using the Central Procurement with SAP Ariba Sourcing (4QN) and Sourcing with SAP Ariba Sourcing (4BL) integration scenarios to view, approve, and act on sourcing requests in guided sourcing.

The new guided sourcing user interface is very intuitive and has improved efficiency in managing sourcing projects. However, customers using sourcing integration scenarios could only use the older interface which was preventing customers from taking advantage of the new guided sourcing experience.

#### Customer Value Proposition:

One user experience for all the scenarios in SAP Ariba Sourcing to improve efficiency in creating, managing, and awarding sourcing events.

Solutions: SAP Ariba Strategic **Sourcing Suite** 

Dynamic Line Item Definitions [SSR-2731]

Feature For: **Buver** 

**SAP Ariba** 

Feature Enablement: Customer configured

#### Description:

Item and lot definitions can now be created in the Dynamic Sourcing Library (or on the Category Attribute Hierarchy Category Attribute Management page) and configured so that they are added to sourcing events automatically when specific rule conditions are met.

#### Customer Challenge:

Today customers are limited to one item/lot definition per sourcing template. In order to cover different sourcing scenarios with different item term structures (e.g. different cost terms) customers need to create multiple sourcing templates for this reason. This leads to increased effort in maintaining the different sourcing templates.

#### Customer Value Proposition:

Ability to centrally create line item definitions which are automatically used in sourcing events based on the added item's category and other defined criteria. This line item definitions are therefore, if the defined criteria apply, used instead of the item definitions from the template. Customers are consequently not limited to one line item/lot definition anymore.

By adding the option to create multiple conditional item definitions this feature helps customers to tackle the challenge of different item term structures per category, region or other criteria.

#### Solutions: SAP Ariba Strategic Sourcing Suite

# Enhanced UI for article master data creation [SSR-3207]

Feature For: **Buver** 

**SAP Ariba AN** 

Feature Enablement: Customer configured

#### Description:

In guided sourcing, this feature allows you to add ad hoc items that you create in a sourcing event to article master data in an external system by sending those items to the external system. You can create single articles, article variants, and displays. You can also extend an article for multiple plants and send the article extensions to an ERP. In SAP Ariba Sourcing, this feature provides new filtering and sorting functionality when adding ad hoc sourcing event items to article master data.

#### Customer Challenge:

Customers today cannot create article master data (Retail) from their guided sourcing events preventing them from collaborating with suppliers on new articles, and then sending the collected prices for these articles to their ERP as part of the same sourcing event.

#### Customer Value Proposition:

This feature provides the ability for retail customers to create articles within a guided sourcing event and, after having collected the quotes from the suppliers, send the items as new article master data to their SAP ERP Retail system. This enables buyers to use the sourcing solution not only for existing articles but also to collaborate on new articles, triggering the master data creation process from there and sending the collected article prices from the same event to the ERP.

#### Solutions: SAP Ariba Strategic **Sourcing Suite**

# Copy Material Group to Commodity field in guided sourcing [SSR-3694]

Feature For: Buyer

**SAP Ariba** 

Feature Enablement: Customer configured

#### Description:

This feature maps the material group of an item in material master to the commodity of the item in guided sourcing when the Material Group ID and Commodity ID contain the same values.

# Customer Challenge:

Customers can't use the material group of their material master items to automatically set the commodity of the line items in guided sourcing. This functionality is often needed for reporting purposes or to automatically add content such as questions or requirements based on the item's commodity (using the Category Attribute Hierarchy [CAH]).

#### Customer Value Proposition:

This feature provides the ability for customers to automatically set the line item's commodity when adding items from the material master using the material group in guided sourcing. This helps customers to consistently use the commodity field in sourcing as well as use it for scenarios where they add content automatically based on the item's commodity (leveraging the Category Attribute Hierarchy [CAH]).

# **SAP Ariba 2205 Release Readiness**

Solutions: SAP Ariba Strategic **Sourcing Suite** 

Dynamic Sourcing Library: New User Experience for the Category Attribute Hierarchy (CAH) [SSR-3060]

Customer Challenge:

Feature For: **Buver** 

Feature Enablement: Customer configured

#### Description:

The Dynamic Sourcing Library allows you to create and manage sourcing objects such as questions, product questionnaires, requirements, terms (also known as characteristics), and sections in a single location and use rules to have them added to sourcing events dynamically when specified conditions are met.

The Category Attribute Hierarchy enables customers to centrally manage content and define content rules when this content should automatically be added sourcing to events. However, the current user interface required users to have admin access to manage content and does not offer the required overview and ease of use for them to properly organize their content in the long-term.

#### Customer Value Proposition:

The Dynamic Sourcing Library is a new user experience for the Category Attribute Hierarchy (CAH) providing customers to create and manage sourcing objects such as questions, product questionnaires, requirements, terms (also known as characteristics), and sections in a single location and use rules to have them added to sourcing events dynamically when specified conditions are met. This allows customers to achieve a more efficient and compliant sourcing process.

Solutions:

SAP Ariba Strategic Sourcing Suite, SAP Ariba Supplier Lifecycle and Performance Supplier discontinuation process [SM-12984]

Feature For: **Buyer** 

**SAP Ariba** 

Feature Enablement: Customer configured

#### Description:

This feature introduces a new supplier lifecycle Disqualification, which is a separate process with its own workflow and process statuses. Discontinuing existing qualification processes is to disqualify these processes.

#### Customer Challenge:

Customers currently do not have the ability to disqualify an already qualified supplier for a particular matrix via Process flow method.

#### Customer Value Proposition:

This feature brings parity to the existing legacy Disqualification Process and completes the end to end qualification cycle.

# **SAP Ariba 2205 Release Readiness**

#### Solutions:

SAP Ariba Strategic Sourcing Suite, SAP Ariba Supplier Information and Performance Management, SAP Ariba Supplier Lifecycle and Performance

Ability to add or update process expiration dates using data import [SM-14239]

Feature For: **Buyer** 

Feature Enablement: Automatically on

#### Description:

This feature enables buyers to add or update the expiration date for supplier management processes by extending the existing data import function.

#### Customer Challenge:

Current process qualification data import does not support expiry date in the CSV upload.

# Customer Value Proposition:

Customers can now mass upload process qualifications with an expiry date, a key gap in the current version for data migration.

# **SAP Ariba 2205 Release Readiness**

#### Solutions:

SAP Ariba Strategic Sourcing Suite, SAP Ariba Supplier Information and Performance Management, SAP Ariba Supplier Lifecycle and Performance

Enhancements to the Summary area in the supplier 360° profile: consolidated supplier information [SM-17596]

Feature For: Buyer

Feature Enablement: Automatically on

#### Description:

This feature provides additional information about the supplier, their contacts, risk profile, diversity, and the supplier IDs by introducing new panels in the Summary area in supplier 360° profile.

#### Customer Challenge:

Within the current supplier 360° profile there is basic supplier information, but this data is limited, and customers may have to visit different places to get additional supplier information. There is not a complete overview of suppliers in a single place.

#### Customer Value Proposition:

Supplier 360° now provides additional information about the supplier, their contacts, risk profile, diversity, and the supplier IDs by introducing new panels in the Summary area in the supplier 360° profile.

#### Solutions:

**SAP Ariba Strategic** Sourcing Suite, SAP Ariba Supplier Information and Performance Management, SAP Ariba Supplier Lifecycle and Performance

# Supplier Certificate Data report [SM-19458]

Buyer

**SAP Ariba** 

Feature Enablement: Automatically on

#### Description:

This feature adds the Supplier Certificate Data report type to the Supplier data snapshots page. The report collects the supplier's certificate data across different questionnaires.

#### Customer Challenge:

There is a need to have the Certificate Data on the snapshot page.

#### Customer Value Proposition:

Gives the customers a report for certificates alongside other data on the snapshots page.

# **SAP Ariba 2205 Release Readiness**

#### Solutions:

SAP Ariba Strategic Sourcing Suite, SAP Ariba Supplier Information and Performance Management, **SAP Ariba Supplier** Lifecycle and Performance

# Verification of supplier data integration with SAP S/4HANA [SM-24396]

Feature For: **Buyer** 

Feature Enablement: Automatically on

#### Description:

This feature verifies supplier data integration with SAP S/4HANA using supplier management configuration best practices for integration, including supplier request and registration project best practices.

Customer Challenge:

SLP S/4HANA point to point bi-directional integration is not verified.

# Customer Value Proposition:

This verification shall bring in parity with SLP MDG bi-directional integration that was released and provide a clear message to customers on the supported SAP S/4HANA release versions and best practices.

#### Solutions:

SAP Ariba Strategic Sourcing Suite, SAP Ariba Supplier Information and Performance Management, **SAP Ariba Supplier** Lifecycle and Performance

# Verification of supplier data integration with SAP ECC [SM-24397]

Feature For: Buyer

**SAP Ariba** 

Feature Enablement: Automatically on

#### Description:

This feature verifies supplier data integration with SAP ERP (SAP ECC) using supplier management configuration best practices for integration, including supplier request and registration project best practices.

Customer Challenge:

SLP ECC point to point bi-directional integration is not verified.

#### Customer Value Proposition:

This verification shall bring in parity with SLP MDG bi-directional integration that was released and provide a clear message to customers on the supported ECC release versions and best practices.

# **SAP Ariba 2205 Release Readiness**

#### Solutions:

SAP Ariba Strategic Sourcing Suite, SAP Ariba Supplier Information and Performance Management, SAP Ariba Supplier Lifecycle and Performance

# Automatic synchronization of supplier ACM IDs to the integrated ERP system [SM-27668]

Feature For: **Buyer** 

Feature Enablement: Customer configured

#### Description:

This feature automatically synchronizes supplier ACM IDs set as default values in generic custom fields to the integrated SAP ERP or SAP S/4HANA system as part of integration messages. Previously, with suppliers created from data imports or replication from the ERP system, integration messages for updates in SAP Ariba didn't include the ACM ID, and it was necessary to manually add it to the supplier record in the ERP system.

#### Customer Challenge:

ACM IDs are not passed from SLP to the backend when:

- the supplier data is imported via CSV.
- the supplier is created in MDG and replicates to SLP.

This causes a break in the integration.

# Customer Value Proposition:

This feature includes functionality to send ACM IDs from SLP to the backend when the supplier data is either imported via CSV or created in MDG and replicated to SLP.

# **SAP Ariba 2205 Release Readiness**

#### Solutions:

SAP Ariba Strategic Sourcing solutions, SAP Ariba Supplier Information and Performance Management, SAP Ariba Supplier Lifecycle and Performance

Support for bidirectional integration of long party tax IDs in supplier tax information [SM-30040]

Feature For: **Buver** 

Feature Enablement: Customer configured

#### Description:

This feature allows the integration of the tax identification type code 5 or greater than 5 with SAP ERP, SAP S/4HANA, or SAP Master Data Governance (MDG) . Now, the tax identification type code 5 or greater than 5 is included in LONG\_PartyTaxID element rather than PartyTaxID element of integration messages and suppliers can view the values in the supplier management questionnaire

# Customer Challenge:

Today when the tax identification type code is  $>=$  '5', the tax ID is sent in the PartyID element of the BP xml. Whereas in SAP ECC/S4HANA, if the tax Identification type code is  $\geq$ = '5' it is sent & received in BP xml through the LONG\_PartyTaxID element. This leads to inconsistency in sending and receiving TaxID between SLP & ECC/S4HANA.

#### Customer Value Proposition:

This functionality enhancement shall allow customers to send and receive tax ID values in the LONG\_PartyTaxID element of BP xml consistent with SAP ECC & SAP S/4HANA.

# **SAP Ariba 2205 Release Readiness**

#### Solutions:

SAP Ariba Strategic Sourcing Suite, SAP Ariba Supplier Information and Performance Management, SAP Ariba Supplier Lifecycle and Performance

# Support for field mapping validation when default field values and template content are imported [SM-30115]

Feature For: **Buyer** 

Feature Enablement: Automatically on

#### Description:

This feature enables validation checks when users import default field values and questionnaire template content.

#### Customer Challenge:

Today there is no validation check done on the field mappings defined in the default property file & during the template content export from one site to another.

# Customer Value Proposition:

Provides validation check during the default property file import and during the import of the template content, on the supplier field mappings & the corresponding allowed/supported values for the 'Max' size, format as per the vendor data model.
# **SAP Ariba 2205 Release Readiness**

#### Solutions:

SAP Ariba Strategic Sourcing Suite, SAP Ariba Supplier Information and Performance Management, SAP Ariba Supplier Lifecycle and Performance

View saved versions of process intake forms and export them to Microsoft Excel [SM-31572]

Feature For: **Buyer** 

Feature Enablement: Automatically on

### Description:

This feature allows users to view multiple versions of process intake forms within the system. It also allows users to export these versions to Microsoft Excel. Versions of intake forms are saved automatically when users update them.

### Customer Challenge:

Currently, intake form history data is not saved and shown in the user interface, nor can versions be exported.

# Customer Value Proposition:

With this feature, users can now compare and export intake form data.

# **SAP Ariba 2205 Release Readiness**

#### Solutions:

SAP Ariba Strategic Sourcing Suite, SAP Ariba Supplier Information and Performance Management, SAP Ariba Supplier Lifecycle and Performance

Ability to update external modular questionnaires with any status using the Supplier Data API with Pagination [SM-32998]

Feature For: Buyer & Supplier

Feature Enablement: Customer configured

### Description:

This feature introduces the ability to use the Supplier Data API with Pagination /answers endpoint to update external modular questionnaires with any status, including prepopulating newly created questionnaires with answers from other systems. Previously, you couldn't use the API to update external modular questionnaires that were currently editable by the supplier.

Customer Challenge: Current functionality only allows updates to the questionnaire after a supplier submits via API. This functionality needs enhancement.

## Customer Value Proposition:

Modular questionnaires can now be used to preload data from an ERP which addresses a key gap for many customers.

# **SAP Ariba 2205 Release Readiness**

#### Solutions:

SAP Ariba Strategic Sourcing Suite, SAP Ariba Supplier Information and Performance Management, SAP Ariba Supplier Lifecycle and Performance

# Enhancements to the Supplier Data API with Pagination for process framework [SM-33627]

Feature For: **Buver** 

Feature Enablement: Customer configured

### Description:

This feature enables buyers to use the Supplier Data API with Pagination to:

- Update intake forms for process projects and the expiration and due dates of modular questionnaires included in process projects.

- Retrieve process details, process decision history, process intake form details, and questionnaire details.

- Trigger approval tasks for questionnaire updates made using the API.

### Customer Challenge:

For the process flow qualification, certain functionalities are not supported via API. This restricts customers from doing any updates, data retrieval, and task management through the API.

# Customer Value Proposition:

Customers can now update the process flow intake forms along with the expiration date, can retrieve the process details, and trigger the approval task through the externally enabled API.

# **SAP Ariba 2205 Release Readiness**

### Solutions: SAP Ariba Supplier Risk

Manage user interactions with engagements during activity processing [ARI-12491]

Feature For: **Buver** 

Feature Enablement: Customer configured

### Description:

This feature clarifies for users the current state of an engagement while the system is processing updates related to task management or submission of a new or edited request. The system provides visual cues while updates are in progress and when they are complete.

### Customer Challenge:

The time required to process changes and synchronize resulting tasks and statuses within engagement risk projects can take anywhere from a few seconds to several minutes. The end user is not aware of the time-lag, and often attempts to take further action on the engagement while background processing is still underway, causing multiple negative end user impacts, including the need for support requests and workspace data corruption.

### Customer Value Proposition:

Engagement users will now see a new status indicating that workspace changes are being processed in the background. Users cannot take further action on the workspaces until processing completes successfully to avoid inconsistencies in data or status. If background processing fails, the engagement is reverted to the last state before the user took the final action, and is available for retry.

Solutions: SAP Ariba Supplier Risk

# Engagement list page enhancements [ARI-15401]

Feature For: Buyer

**SAP Ariba** 

Feature Enablement: Customer configured

#### Description:

The New requests, In progress, and Completed tabs on the Engagement requests page are enhanced with new filter and sort options to improve the user experience when viewing and managing large numbers of controlbased engagement risk assessment projects.

Customer Challenge:

When a customer has a large volume of engagement requests, the engagement list page may take a long time to present the information when a user opens the page from the Supplier Risk dashboard.

### Customer Value Proposition:

Improving the way the engagement list pages and filter options will provide engagement users a more pleasant user experience when accessing information when there are large numbers of engagement requests. Users will not have to wait for excessive periods of time for the data to populate. Users will have access to enhanced filters. to segment engagement information.

### Solutions: SAP Ariba Supplier Risk

# Calculate inherent risk for engagement requests by risk domain [ARI-16207]

Feature For: **Buver** 

**SAP Ariba** 

Feature Enablement: Customer configured

### Description:

This feature enables calculating an inherent risk rating for each risk domain represented in an engagement request. Internal risk experts can assign weights to risk domains, so that the engagement-level inherent risk calculation reflects the relative importance of each.

## Customer Challenge:

Risk Managers need to have accurate and segregated details when reviewing the inherent risk of an engagement request. Without detailed understanding of the contributing factors which influence the inherent risk score calculation, it becomes difficult to accurately respond to the inherent risk score generated by the system.

### Customer Value Proposition:

End users will now be able to easily identify leading indicators driving their inherent risk score calculations, leading to more accurate due diligence responses and understanding from within an engagement risk project.

Solutions: SAP Ariba Buying, SAP Ariba Buying and Invoicing

Enhanced warnings for force order and force cancel [CP-19268]

Feature For: **Buver** 

**SAP Ariba** 

Feature Enablement: Automatically on

#### Description:

This feature enhances the warnings that are displayed when users perform the force order or the force cancel action.

### Customer Challenge:

Customers often click the force order button assuming that the action will retrigger sending an order to a supplier in Ariba Network or to an external system. However, this action is only supposed to update the status to ordered so that it can be further treated as a manual order in the system.

Also, when users clicks on the force order button, since they cannot further act on the order, they click on force cancel assuming it may revert their previous action.

Currently, the warning displayed on taking the force order and force cancel action is not very clear for the users to understand the consequences of this action, and as a result they often get stuck without being able to act further on the order.

### Customer Value Proposition:

A clear message will be displayed on user action of force order and force cancel, which will warn the user of the consequences of these actions, thus avoiding confusion and rework.

# **SAP Ariba 2205 Release Readiness**

**Solutions** SAP Ariba Buying and Invoicing SAP Ariba Buying

Support for replicating project controlling object (WBS elements) master data from SAP S/4HANA Cloud using SAP Master Data Integration [PLMDS-4163]

Feature For: **Buver** 

Feature Enablement: Customer configured

### Description:

This feature introduces support for replicating project controlling object (WBS elements) master data into SAP Ariba applications from SAP S/4HANA Cloud using SAP Master Data Integration. In this release, support is available for the WBS elements (WBSElement v3.0.0) master data object. In addition, this release also upgrades the support for the Cost Center master data object to a higher version (CostCenter v3.0.0).

### Customer Challenge:

Currently, customers do not have a uniform approach to pull master data from SAP S/4HANA systems into SAP Ariba.

### Customer Value Proposition:

Pulling all master data entities from MDI (Master Data Integration) is the NorthStar for both MDS (Master Data Service) and MDCS (Master Data Consumption Service). This feature is to support CostCenter and WBSElement (Work Breakdown Structure Element) master data entities via MDI into both MDS and MDCS.

# **SAP Ariba 2205 Release Readiness**

Solutions: SAP Ariba Buying, SAP Ariba Buying and Invoicing

Support for importing Purchase Contracts from SAP S/4HANA Cloud [SINV-12789]

Feature For: **Buver** 

Feature Enablement: Customer configured

### Description:

This feature enables support for importing purchase contracts from SAP S/4HANA Cloud and creating corresponding item-level compliance contracts in the SAP Ariba solution. Catalog subscriptions are generated for all the items in these contracts and the items are made available for users to search for them in the catalog and purchase them.

Customer Challenge:

The current CIG integration supported for SAP ERP is done through CSV report integration and supports SAP ECC, however customers using SAP S/4 HANA Cloud are not able to utilize the current CSV integration.

### Customer Value Proposition:

The feature enables integration of SAP Ariba Contract Compliance with SAP S/4HANA Purchase Contract (Cloud). This enables customers to create (and update) an Operational Contract in SAP S/4HANA and then push this information into SAP Ariba Contract Compliance (Header and Line Items) with the help of Open APIs and a Scheduling App.

### Solutions: SAP Ariba Spend Analysis

# SAP ERP and SAP S/4HANA integration for SAP Ariba Spend Analysis [SV-1110]

Customer Challenge:

Feature For: **Buyer** 

**SAP Ariba** 

Feature Enablement: Customer configured

## Description:

Out-of-box SAP ERP (SAP ECC 6.0+) and SAP S/4HANA integration for SAP Ariba Spend Analysis leveraging SAP Ariba Cloud Integration Gateway and SAP Master Data Services (MDS). This also provides Business Add-Ins (BAdIs) for customization as needed.

It is difficult for customers to adopt SAP Ariba Spend Analysis when they have to build their own extractors which typically take 60-80 hours of effort. This increases customer cost, labor and time.

### Customer Value Proposition:

Faster time-to-value with out-of-box integration.

### Solutions:

SAP Ariba Buying, SAP Ariba Buying and **Invoicing** 

Requires guided buying capability

# Improved accessibility for non-catalog screens [GB-15866]

Feature For: Buyer

**SAP Ariba** 

Feature Enablement: Automatically on

### Description:

Guided buying meets WCAG 2.1 level AA accessibility requirements on the pages that are widely used for non-catalog purchases.

### Customer Challenge:

Guided buying needs to meet WCAG 2.1 AA compliance to make the features more accessible to people with disabilities. Currently, guided buying only meets WCAG 2.0 AA compliance on select screens.

## Customer Value Proposition:

Accessibility is a product standard. Users with disabilities will be able to navigate guided buying screens more easily.

# **SAP Ariba 2205 Release Readiness**

### Solutions:

SAP Ariba Buying, SAP Ariba Buying and Invoicing

Requires guided buying capability

Supplier selection policy supports derived, defaulted, and conditional fields [GB-16057]

Customer Challenge:

Feature For: **Buyer** 

Feature Enablement: Automatically on

### Description:

Supplier selection policies now trigger for form fields that contain derived (calculated) or default values, or that have conditional visibility. Previously, these types of fields didn't trigger policies when forms initially displayed, so users had to explicitly change field values to trigger them.

The current supplier selection policy does not work for default or hidden fields with set values. This leads customers to create and manage different forms for every specific use case but with this solution, forms can be reduced based on the user's answers in the same form.

## Customer Value Proposition:

This solution helps reduce the number of forms created in the realm and this enhancement will help customers adopt the supplier selection policies more.

# **SAP Ariba 2205 Release Readiness**

#### Solutions:

SAP Ariba Buying, SAP Ariba Buying and Invoicing

Requires guided buying capability

Give select users permission to modify attachments in approved requisitions [GB-16678]

Feature For: **Buver** 

Feature Enablement: Customer configured

### Description:

If you've configured guided buying to prevent users from adding or deleting attachments on approved requisitions, you can now give a select group of users the ability to modify attachments. Previously, you could give this capability to all users or prevent all users from using it. Now you can give this capability to a select group of users. If an attachment is removed it's recorded in the history section of the requisition.

Customer Challenge:

When the feature to block users from adding or deleting attachments and comments from approved purchase requisitions is turned on, a select group of authorized users should be allowed to add or delete attachments and comments from approved purchase requisitions.

## Customer Value Proposition:

In the regulated industry of medical device manufacturing, the removal of attachments from an approved requisition is considered alteration of the purchasing record. The alteration of a purchasing record results in an audit and is in violation of FDA regulations.

Guided buying can be configured to block addition or deletion of attachments or comments from requisitions immediately after approval. This capability prevents modification of attachments or comments after a purchase requisition has been approved. Customers can turn on this feature to prevent FDA regulation violation.

When this feature is turned on, a select group of authorized users will be allowed to add or remove attachments and comments from approved purchase requisitions.

### **Solutions**

SAP Ariba Buying, SAP Ariba Buying and Invoicing

Requires guided buying capability

# Availability of Web assistant help in guided buying [GB-17952]

Feature For: **Buver** 

**SAP Ariba** 

Feature Enablement: Customer configured

### Description:

Guided buying now has inapplication help through Web assistant from SAP Enable Now. As users work in guided buying, they can open a help panel that contains context-sensitive information. Help topics describe specific functions so users can perform justin-time learning as they use guided buying. Customers with an SAP Enable Now license can modify and add their own guidance content, relevant to their organizations.

### Customer Challenge:

Within the guided buying capability, there is a lack of in-app web assistance which adds additional effort and consumes time for the end-users in understanding the functionality and access to the product documentation.

### Customer Value Proposition:

Guided buying now has integration with Web assistant from SAP Enable Now, which provides a consistent user experience across the application. Through the Web assistant in-app help console available in guided buying for standard and custom content, end users have access to the contextual help topics defined as hot spot areas and the product documentation for easy reference and understanding of guided buying functionality.

# **SAP Ariba 2205 Release Readiness**

#### Solutions:

SAP Ariba Buying, SAP Ariba Buying and Invoicing

Requires guided buying capability

Disable editing of rejected requests and send rejection status to SAP S/4HANA or SAP S/4HANA Cloud in the 2NV and 3EN integration scenarios [GB-18335]

Feature For: **Buyer** 

Feature Enablement: Customer configured

### Description:

In the Guided Buying Capability with SAP Ariba Buying (2NV) integration scenario and the Guided **Buying for Central** Procurement with SAP Ariba Buying (3EN) integration scenario, this feature disables the editing of rejected requests in guided buying. It also sends the request rejection status to SAP S/4HANA or SAP S/4HANA Cloud.

Customer Challenge:

The rejected status from guided buying is not sent to SAP S/4HANA and as a result the budget that was blocked for the requisition does not get released on rejection.

# Customer Value Proposition:

The rejected status from guided buying is sent to SAP S/4HANA and the behavior of rejection in both applications is consistent.

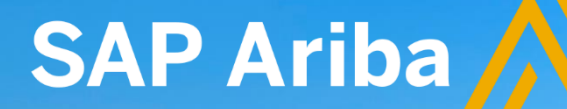

Note: This feature is planned to be available with the 2208 release.

### Solutions:

SAP Ariba Buying, SAP Ariba Buying and Invoicing

Requires guided buying capability

Self-service transfer of ownership [GB-18843]

Feature For: **Buver** 

Feature Enablement: Customer configured

### Description:

This feature introduces a self-service method to transfer the ownership of approvable documents, like purchase requisitions (PR), from one user to another. It allows any user in an organization to submit a transfer request, with the required details, for the selected approvable documents. The submitted request goes through a predefined approval flow. The document's ownership will be transferred to the new owner when the request is approved by all the approvers.

Customer Challenge:

Employees within an organization often change responsibilities creating a need for purchasing and invoicing documents to be transferred to alternate team members. This requires additional effort for users and administrators.

### Customer Value Proposition:

Value brought by this feature to customers is efficiency increase and overhead reduction. Efficiency will increase because users will be able to manage their own documents without help or support from admins. And overhead will decrease since admins won't need to intervene in all the requests from the field.

### Solutions:

SAP Ariba Buying, SAP Ariba Buying and **Invoicing** 

Requires guided buying capability

# Advanced currency precision in guided buying [GB-7739]

Customer Challenge:

Feature For: **Buyer** 

**SAP Ariba** 

Feature Enablement: Automatically on

### Description:

Previously, guided buying validated the decimal precision of money fields only when users added requests to the shopping cart or submitted them. Now, it checks the decimal precision of these fields when users enter values. This earlier error detection helps users understand data entry problems.

Customers may enter currency precision exceeding the number allowed by a currency. They may not get any error, but in the procurement application, the value may be truncated.

### Customer Value Proposition:

Field level validations for decimal precision for money fields provides a better user experience.

Solutions: SAP Ariba Buying, SAP Ariba Buying and Invoicing

Requires guided buying capability

Support for supplier diversity information in non-catalog purchases [GB-9570]

Customer Challenge:

Feature For: **Buver** 

**SAP Ariba** 

Feature Enablement: Customer configured

#### Description:

This feature allows you to support diverse and socially responsible suppliers by designating them with diversity labels, like "Hispanic owned" or "independently owned". When guided buying users are creating non-catalog requests, they can quickly identify suppliers with these labels. If you want to further promote diversity through procurement, you can create a diversity program. Suppliers in your diversity program are branded with your diversity logo, and a description of your program is included in the supplier's details.

Supplier diversity information had a specific regional focus, and supplier diversity was mostly available on spend analytics (after the fact/enrichment). Data wasn't necessarily available for strategic procurement activities and was not available in guided buying to help steer end users towards diverse suppliers. Customers were not able to give continuity in the cloud to their internal diversity and inclusion programs.

### Customer Value Proposition:

Increase spend towards diverse suppliers and impact companywide objectives. Increase user satisfaction by displaying the company's focus and determination towards a more diverse base of suppliers.

### Solutions: Ariba Network

# Peppol integration for Ariba Network [NG-1403]

Feature For: Buyer & Supplier

**SAP Ariba** 

Feature Enablement: Commercial Request

### Description:

Buyers in Ariba Network can now receive invoices from suppliers who are registered on Peppol Network.

Ariba Network enables buyers to create and register their profile at Peppol Network using SAP Peppol Access Point. A unique Peppol ID is created for each profile which then can be shared with the supplier to exchange documents. Additionally, you can publish the Peppol ID in Peppol directory so that other Peppol registered suppliers can also identify the buyer in the network.

### Customer Challenge:

In a growing number of countries, the Peppol infrastructure is the recommended or required infrastructure for document exchange to and from public entities. Ariba Network customers (buyers) may fall under one of the Peppol mandates or may want to benefit from the Peppol infrastructure to send and receive electronic invoices in the Peppol supported UBL standard.

### Customer Value Proposition:

The feature provides buyers a Peppol connection through the Ariba Network using the SAP Peppol access point. It allows buyers to receive electronic invoices from their suppliers already using Peppol to transfer electronic invoices. Buyers can leverage the Ariba Network to fulfil Peppol mandates and lower supplier adoption barriers.

### Solutions: Ariba Network

# Support for CFDI document version 4.0 for Mexico [NG-5191]

Feature For: **Buyer** 

**SAP Ariba** 

Feature Enablement: Automatically on

### Description:

Ariba Network now supports external Comprobante Fiscal Digital por Internet (CFDI) document version 4.0 from 3.3 for business transaction (tax invoices and payment receipts) between suppliers and buyers in Mexico. The Mexican Tax authority, Servicio de Administración Tributaria (SAT), mandates the usage of CFDI document version 4.0 effective July 2022. It is recommended that the suppliers and buyers upgrade their systems to process CFDI 4.0 documents.

### Customer Challenge:

Customers need to be able to receive and process CFDI invoice version 4.0 according to the new regulations. This document must be also verified by the receiver.

### Customer Value Proposition:

The tax invoice add-on provides a comprehensive solution that support relevant CFDI documents (tax invoices, credit memos, and payment receipts) in the new version 4.0 set by the Mexican Tax Authority (SAT).

# **SAP Ariba AN**

## **SAP Ariba 2205 Release Readiness**

#### Solutions: Ariba Network

# Support for displaying contract information from SAP S/4HANA Cloud in Ariba Network [NP-27757]

Feature For: Buyer & Supplier

Feature Enablement: Automatically on

# Customer Challenge:

For unplanned service, while creating purchase orders in a procurement system like SAP S/4HANA, buyers can specify enhanced limit for services with reference to a contract. It ensures that suppliers add only contract lines with reference to a contract into the Service Entry Sheet (SES).

In this scenario the SES will be created in SAP Fieldglass and each SES line can have reference to the contract line number. Ariba Network should receive the SES from SAP Fieldglass and validate that the sum of the subtotal contract lines should not exceed the budget defined by the buyer. Once complete, the SES should be sent to SAP Fieldglass.

The contract line number is used for the reconciliation process in SAP S/4HANA. For planned lean service, it could have reference to the contract line number and it should be displayed into the PO, OC, SES and Invoice.

## Customer Value Proposition:

Facilitation of the reconciliation of the price of the Service Entry Sheet against the contract.

### scription:

With this feature, contract information derived from lean-service orders received into Ariba Network from the buyer's SAP S/4HANA Cloud can be displayed in documents transacted on Ariba Network such as orders, service sheets, and invoices.

# **SAP Ariba 2205 Release Readiness**

### Solutions: Ariba Network

Support for automatic generation of invoices for mixed orders in the 4R2 integration scenario [NP-30076]

Feature For: Buyer

Feature Enablement: Customer configured

### Description:

This feature enables automatic generation of invoices in Ariba Network against mixed orders containing both material and lean-service items in the Service Procurement with Ariba Network and SAP Fieldglass (4R2) integration scenario. Invoices are automatically generated from approved receipts (for material items) and approved service entry sheets (for lean-services items).

### Customer Challenge:

Currently, a manual step is required to create an invoice from a Service Entry Sheet (SES), negatively impacting customer productivity and causing a lag in creating the invoice from an SES, which in turn reduces supplier cash flow.

## Customer Value Proposition:

The auto generation of an invoice from an approved Service Entry Sheet (SES), removes a manual step of creating invoices from an SES, thus increasing productivity and reducing manual labor and reducing the time lag between SES and invoice, improving supplier cash flow.

If the purchase order lean service line item does not include tax information, Ariba Network will create the invoice draft, to be reviewed by the supplier, in order to ensure the taxes are assigned prior to sending the invoice.

# **SAP Ariba 2205 Release Readiness**

#### Solutions: Ariba Network

Enhancements to Draft configuration Notification preferences and new PDF Attachment viewer support [NP-31339] Feature For: **Supplier** 

Feature Enablement: Automatically on

### Description:

With this feature, when PDF invoices are configured for drafts, the notification preference for the creation of drafts currently available on Ariba Network is made mandatory, during the PDF Invoices onboarding. This ensures that suppliers would always provide an email address to be notified when a draft is created for review, from a PDF invoice after conversion. Optionally, now this notification can also be configured to be sent to the supplier sub-users who uploaded the PDF invoice. This ensures that the supplier sub-users can review and submit these invoices to the customers and receive payments in a timely manner.

A new Attachment viewer has also been added to view the original PDF invoice side-by-side to the draft invoice making it easier to review the extracted invoice data that will be submitted to the buyer.

©2022 SAP SE or an SAP affiliate company. All rights reserved. | PUBLIC

### Customer Challenge:

Delay in processing of invoices and payment from their buyers.

# Customer Value Proposition:

Seamless review and processing of invoices and timely payment from customers.

## **SAP Ariba 2205 Release Readiness**

### Solutions: Ariba Network

# Supplier onboarding of PDF Invoices using the test account [NP-31388]

Feature For: **Supplier** 

Feature Enablement: Automatically on

### Description:

This feature enhances the current PDF invoice onboarding process and requires suppliers to use the test account to onboard and test the PDF invoice functionality before using the production account to submit PDF invoices to customers. This helps suppliers in understanding the process and restrictions of the PDF invoice functionality on Ariba Network. Test accounts enable suppliers to test and validate the solution with different samples of production invoices, review the extracted invoice data, ensure additional configurations like the email-based PDF invoice flow are working correctly and offers a better understanding of the functionality including the PDF invoice tiles and draft invoices.

### Customer Challenge:

Currently as part of the enablement of PDF invoicing, suppliers use their production account for onboarding and testing their PDF invoice flow sometimes even without understanding the process and restrictions of features.

This can lead to situations where incorrect invoices are sent to customers without proper review of the extracted information and without utilizing the tools provided, for example the draft invoices configuration. A successful test integration with a customer's test account is needed before going live in production.

# Customer Value Proposition:

Improved process efficiency during PDF invoice onboarding.

#### Solutions:

Ariba Network, SAP Ariba Discovery, SAP Business Network Allowlist for public sector organization postings in SAP Ariba Discovery [NS-15908]

Feature For: **Buyer** 

**SAP Ariba** 

Feature Enablement: Automatically on

### Description:

Public sector postings will not go through the quarantine process for review.

### Customer Challenge:

Putting public sector postings through the quarantine process slows the customer postings on Ariba Discovery. This has implications as these postings are usually complete with information that does not require additional vetting from SAP Ariba. The posting needs to be available for the supplier on SAP Ariba at the same time as posted on external sites.

### Customer Value Proposition:

No quarantine will ensure timely processing of such postings so that they are available at the same time on Ariba Discovery as external sites.

# **SAP Ariba 2205 Release Readiness**

#### Solutions:

Ariba Network, SAP Ariba APIs, SAP Ariba developer portal

SAP S/4HANA for supplier quotation management (SAP S/4HANA for product sourcing) integration with SAP Business Network [NS-16679]

Customer Challenge:

Feature For: Buyer & Supplier

Feature Enablement: Customer configured

### Description:

SAP S/4HANA for supplier quotation management (SAP S/4HANA for product sourcing) can now integrate with SAP Business Network and buyers can invite their vendors to view and manage sourcing projects on SAP Business Network.

Trading partners using the quotation management (QTM) supplier application (belonging to S/4HANA Product Sourcing) need the ability to onboard themselves on SAP Business Network. Trading partners using the QTM supplier application may already be part of SAP Business Network and need the capability to manage QTM/sourcing projects from SAP Business Network.

### Customer Value Proposition:

SAP Business Network suppliers will be able to use one portal to view data related to product sourcing and other supported collaboration types. This feature will:

• allow the quotation management (QTM) system to invite trading partners for onboarding on SAP Business Network via an invite API.

• introduce a new collaboration type to support the SAP S/4HANA Product Sourcing business flow.

• give trading partners using QTM supplier application (belonging to S/4HANA Product Sourcing) the ability to view and manage sourcing projects on SAP Business Network.

### Solutions: Ariba Network, SAP Business Network

# New registration flow - Standard account - Purchase Order [NS-7151]

Feature For: Buyer & Supplier

**SAP Ariba** 

Feature Enablement: Automatically on

#### Description:

This feature introduces a new, rebranded purchase order letter template for standard accounts. It also provides an updated registration experience for standard account suppliers.

### Customer Challenge:

Outdated email templates for purchase order flow for standard suppliers with registration experience is not aligned with the latest UI version available to enterprise suppliers.

### Customer Value Proposition:

Improved email templates and a unified, enhanced experience for standard and enterprise suppliers.

### Solutions: Ariba Network

Pin action for workbench tiles [SA-24175]

Feature For: **Supplier** 

**SAP Ariba** 

Feature Enablement: Automatically on

### Description:

The pin action is now available on many workbench tiles, allowing you to easily follow up on documents you mark important. Documents that you pin are available on the Pinned documents tiles on the workbench and in the SAP Business Network Supplier mobile app.

### Customer Challenge:

The supplier workbench has a tile for pinned documents available, but only documents pinned via supplier mobile app are shown on this list. There is no ability to pin a document in the rest of workbench tiles. This was possible with the legacy interface.

### Customer Value Proposition:

Suppliers will be able to pin documents in the Orders and Invoices tiles which will provide more visibility for those transactions.

### Solutions: Ariba Network

# Return items workbench tile [SA-24601]

**Supplier** 

**SAP Ariba** 

Feature Enablement: Automatically on

### Description:

The Return items tile has been added to the workbench, allowing suppliers to quickly and efficiently manage items marked as return items by their customers.

### Customer Challenge:

Currently suppliers can only look for orders with return items in a limited date range which makes the functionality not easy to use.

## Customer Value Proposition:

Improved performance and usability that will allow suppliers to generate credits for return items in a more efficient way.

# **SAP Ariba 2205 Release Readiness**

### Solutions: Ariba Network

# Enhancements to workbench order tiles [SA-24634]

Feature For: **Supplier** 

Feature Enablement: Automatically on

### Description:

Workbench order tiles have been enhanced to allow suppliers to resend failed orders, search for orders with inquiries, and search by inquiry date. The ability to view hidden orders has been improved with a new Visibility filter.

### Customer Challenge:

There isn't parity yet between the Orders and Releases tab (or Purchase Orders tab, for non-SCC suppliers) and the Orders tiles in the new supplier Workbench regarding the following topics:

- Inquiry filtering capabilities for suppliers.
- Option for suppliers to resend failed orders.

- Option for suppliers to see all orders (hidden and not hidden ones) at the same time.

## Customer Value Proposition:

Suppliers now have parity between existing Orders and Releases tab (or Purchase Orders tab, for non-SCC suppliers) and the Orders tiles in Workbench regarding the following topics: inquiry filtering capabilities, option to resend failed orders, and option to see all orders (hidden and not hidden ones) at the same time.

### Solutions: Ariba Network

Ability to Switch Accounts on SAP Business Network mobile app [SA-26592]

Feature For: **Supplier** 

**SAP Ariba** 

Feature Enablement: Automatically on

### Customer Challenge:

Suppliers are not able to switch to a linked account from the mobile app. As a result, they must log in to the specific account they would like to access on mobile which makes it challenging for large supplier with many linked accounts to use the app.

## Customer Value Proposition:

Suppliers can access linked accounts from mobile to monitor activity on each account more efficiently.

#### Description:

Users can now switch to linked user IDs from within the SAP Business Network Supplier mobile app, allowing them to monitor activity on each account more efficiently.

### Solutions: Ariba Network

# Topical workbenches [SA-28999]

Feature For: **Supplier** 

**SAP Ariba** 

Feature Enablement: Automatically on

### Description:

The classic document list pages have been replaced by topical workbench pages. Object-oriented menus now direct to these topical workbench pages.

### Customer Challenge:

Currently, the object-oriented menus point to their respective classic pages, which is the old experience, while the workbench has tiles using the new experience. This is a mix of old and new experiences for users.

## Customer Value Proposition:

Object-oriented menus now direct users to their respective workbench tiles and show other tiles related to the topic to navigate to in the same context. This provides users with a better and more consistent experience when dealing with orders, invoices, and payments. This also enables the workbench filters to provide quick access for users.

# **SAP Ariba 2205 Release Readiness**

Solutions: SAP Ariba Supply Chain **Collaboration** 

Custom rejected-reason codes for order confirmation. [CSC-25705]

Feature For: Buyer & Supplier

Feature Enablement: Customer configured

### Description:

This feature enables buyer administrators to upload a custom list of rejectedreason codes and then display those codes to suppliers during order confirmation. Suppliers can reject items or orders using the custom codes.

### Customer Challenge:

Ariba Network has a list of predefined rejection reasons for when supplier rejects an order or line item during confirmation. However, customers need to have more flexibility in the configuration of custom rejection reasons which specifically apply to their business.

### Customer Value Proposition:

Buyers can now configure rejection reasons that are more meaningful for their specific business instead of having to use SAP Ariba's pre-defined list.

#### Solutions: SAP Ariba Supply Chain **Collaboration**

# Additional advanced packaging tasks for handling unit profiles [CSC-25761]

Feature For: Buyer & Supplier

**SAP Ariba** 

Feature Enablement: Customer configured

### Description:

This feature provides more advanced packaging tasks that a buyer administrator can enable in a supplier's handling unit profile.

### Customer Challenge:

Based on industry and process, customers want to control which options are available for suppliers to edit auto-packed packing structures.

### Customer Value Proposition:

Provides more control for buyers to limit/enhance editing capabilities to be compliant with industry or process needs.

# **SAP Ariba 2205 Release Readiness**

Solutions: SAP Ariba Supply Chain **Collaboration** 

Simplify electronic signatures for quality inspections using DocuSign [CSC-26878]

Feature For: Buyer & Supplier

Feature Enablement: Customer configured

### Description:

This feature simplifies the buyer administrator setup for electronic signatures of quality inspections using DocuSign. It also changes how suppliers select signers.

### Customer Challenge:

Digital signatures are used by many customers from different industries to guarantee the truthfulness, veracity, and authenticity of the information displayed in a document. Most importantly, the digital signature is a key element for regulatory entities.

### Customer Value Proposition:

The ability to digitally sign the inspection result document before submitting the inspection result.

# **SAP Ariba 2205 Release Readiness**

Solutions: SAP Ariba Supply Chain **Collaboration** 

Improved functionality for managing customization projects and customizing quality notifications [CSC-27210]

Customer Challenge:

Feature For: **Buyer** 

Feature Enablement: Automatically on

# Description:

With this feature, buyers can now create a new version of a customization project and delete an unpublished customization project. Buyers can also define when to apply a customization to quality notification documents – when the quality notification is created or is edited, or both. Additional customization options include adding a second condition to a field rule and hiding selected document sections and tabs.

Customers depends on the Ariba Network team to perform customization to quality pages.

## Customer Value Proposition:

Customers are independent from Ariba Network and can perform simple customizations by themselves, for example hide, rename, or other.
# **SAP Ariba 2205 Release Readiness**

Solutions: SAP Ariba Supply Chain **Collaboration** 

Remove System ID check and Stock Transport Order quantity from transactional key figures calculation [CSC-27325]

Feature For: Buyer & Supplier

Feature Enablement: Automatically on

## Description:

This feature changes how transactional key figures handle System ID values and Stock Transport Order quantities in their calculations, to improve calculation accuracy.

## Customer Challenge:

Customers that use a hybrid backend landscape for planning (meaning they send Forecast / Planning data from a planning backend and purchase orders from a different backend) will have a different system ID for the purchase orders that are not the same as the planning record system. Since the two don't match, the Firmed order quantity will not be calculated.

After the introduction of Stock Transfer Orders as part of order collaboration, the Firmed order key figure quantity was also included. However, the Stock Transfer Orders represent a different type of supply chain flow compared to standard purchase orders, even if the cXML type is the same. The Stock Transfer Orders quantities should not be counted in the Firmed order Key figure.

## Customer Value Proposition:

Improve the Firmed order Key Figure calculation to be more reflective of customer business processes by accomplishing the following:

1. Disregard System ID matching: as long as the Material IDs (buyer's and supplier's ), Vendor ID , and Plant ID match between the product activity message and purchase orders, and aggregate the purchase orders quantities within the Firmed order key figure.

2. Removing quantities from Stock transfer order type purchase orders: in case a purchase order is received with the cXML element orderType="stockTransport", ignore the purchase order for the purpose of Firmed order quantity aggregation.

# **SAP Ariba 2205 Release Readiness**

Solutions: SAP Ariba Supply Chain **Collaboration** 

Upload/Download support for supplier responses to order change requests [CSC-27847]

Feature For: Buyer & Supplier

Feature Enablement: Customer configured

### Description:

With this feature, suppliers can generate an Excel file prepopulated with order change requests that need their response, and use the file to send multiple responses in one operation. Buyers can also generate this information, but not send responses.

Customer Challenge:

It is currently not possible to collaborate with change requests when a supplier has multi-ERP backends. The data is needed for review and for suppliers to create change request responses.

## Customer Value Proposition:

With this feature, suppliers can generate an Excel file prepopulated with order change requests that need their response, and use the file to send multiple responses in one operation. Buyers can also generate this information to view the change requests. It allows the buyers to collaborate using change requests when there are multiple ERPs in the backend.

# **SAP Ariba 2205 Release Readiness**

### Solutions: SAP Ariba Supply Chain **Collaboration**

# Transaction Monitoring Visibility permission [CSC-28411]

Customer Challenge:

Feature For: **Buyer** 

Feature Enablement: Automatically on

## Description:

This feature adds the Transaction Monitoring Visibility permission. This permission enables buyers who do not have the administrator role to access the Transaction Document Report job type in Upload/Download.

Currently only the admin user of a buyer organization can access the Transaction Document Report in Upload/Download, but other users may need to use this monitoring tool.

# Customer Value Proposition:

Buyer sub users (not only admins) can access the Transaction Document Report in the Upload/ Download area in order to see whether all of the transactions from and to their backend have successfully processed on the network.

# **SAP Ariba 2205 Release Readiness**

Solutions: SAP Ariba Supply Chain **Collaboration** 

Copy forecast quantities to commit quantities for Forecast jobs [CSC-28670]

Feature For: **Supplier** 

**SAP Ariba** 

Feature Enablement: Automatically on

#### Description:

This feature introduces new functionality to automatically copy forecast quantities to commit quantities within the same time bucket for Forecast jobs.

## Customer Challenge:

Most of the time, suppliers commit to buyers the exact same quantities that the buyer requested in the Forecast. They only commit less or more in exceptional cases where they cannot meet demand or want to offer more.

The current process is to download the Forecast Excel and copy paste the Forecast quantities to the Commit Excel row, one planning record by one planning record, and only then can they proceed to edit the few Commit time buckets that don't match the Forecast. This copy and paste process is very time consuming and inefficient.

## Customer Value Proposition:

Allow supplier users to default the Commit key figure quantities to be equal to the Forecast quantity of the corresponding time buckets. This way the user does not have to manually enter the Commit in each time bucket but can simply modify the time buckets that do not match Forecast and Commit. This removes the manual input which improves efficiency.

# **SAP Ariba 2205 Release Readiness**

### Solutions: SAP Ariba APIs

# Analytical Reporting API Speed and Throughput Enhancement [ARE-7764]

Feature For: Buyer

**SAP Ariba** 

Feature Enablement: Customer configured

#### Description:

Asynchronous calls to extract analytical reporting data now deliver up to 50,000 records per zip file for non-vector views. This feature enables users to get more data in less time for their customermanaged analytics.

## Customer Challenge:

Current analytical reporting API severely throttles the data extraction, resulting in slow performance that negatively impacts customer experience.

## Customer Value Proposition:

Faster analytical reporting API will allow bulk exports with relaxed throttles, resulting in improved satisfaction and faster time to value.

# **SAP Ariba 2205 Release Readiness**

# Enhancements to Supplier Invite API [NS-12954]

Customer Challenge:

Feature For: Buyer & Supplier

**SAP Ariba** 

Feature Enablement: Automatically on

#### Description:

Solutions: SAP Ariba APIs

The Supplier Invite API has been enhanced to support the collaborationType and collaborationRole fields in the request body. Collaboration Type and Collaboration Role are displayed to SAP Business Network trading partners when applicable.

Trading partners need the ability to manage all their Network connections (relationships) and view the collaboration type and collaboration role for which they are connected, e.g.: AN.Fulfilment - Supplier, LBN.Logistics - Logistics service Provider, FG.Service - Service Supplier etc. Both trading partners need to see and manage these 1..n relations-types.

## Customer Value Proposition:

Trading partners can invite and view the collaboration types and roles that they are invited for or that they invited other trading partners for.

# **SAP Ariba 2205 Release Readiness**

## Solutions: SAP Ariba Cloud Integration Gateway

Integration support to display complete comments from the line item level and header level combined in one single note in the invoice received by SAP S/4HANA Cloud buyers in the 42K integration scenario [IG-34911]

Feature For: **Buver** 

Feature Enablement: Automatically on

# Description:

In the Automation of Source-to-Pay with Ariba Network (42K) integration scenario, SAP S/4HANA Cloud buyers can view all comments added by the supplier on Ariba Network to an invoice, in one single note at the header level. This note combines the header level comments and the complete comments from the line item level.

Customer Challenge:

In the current solution with the SAP S/4HANA Cloud invoice inbound interface, it is only possible to store the first 25 characters of a comment from Ariba Network. It should be possible in SAP S/4HANA Cloud to store the complete comment as there may relevant information for the accountant coming from the supplier.

# Customer Value Proposition:

With this feature, buyers will have full visibility of all information in SAP S/4HANA Cloud which is entered in Ariba Network. Visibility of info entered by suppliers includes text format both at header **and** item level during invoice creation.

# **SAP Ariba 2205 Release Readiness**

### Solutions: SAP Ariba Cloud Integration Gateway

Integration support for including serial numbers and batch numbers in purchase orders sent from SAP S/4HANA Cloud to Ariba Network in the 42K integration scenario [IG-34914]

Feature For: **Buver** 

Feature Enablement: Automatically on

# Description:

In the Automation of Source-to-Pay with Ariba Network (42K) integration scenario, purchase orders on SAP S/4HANA Cloud can include batch numbers and serial numbers provided by the buyer, for all materials. These serial numbers and batch numbers along with supplier's details are sent to Ariba Network.

Customer Challenge: Buyers are unable to send the batch number and serial number information to the supplier via Ariba Network during the creation of a purchase order.

# Customer Value Proposition:

With this feature buyers can inform the supplier in Ariba Network batch numbers and serial numbers via the purchase order interface. Buyers can mention the exact batch and serial number in the purchase order, and the supplier can confirm the same in Ariba Network.

# **SAP Ariba 2205 Release Readiness**

Solutions: SAP Ariba Cloud Integration Gateway

Enhancements to packaging data export integration and ship notice integration [IG-35546]

Feature For: **Buver** 

Feature Enablement: Automatically on

#### Description:

This feature supports the following:

\* Enhancements to packaging data export from the ERP system to Ariba Network to include the assignment of parent packaging material to auxiliary packaging material, extracting the ERP system ID associated with the packing instructions, and enabling background processing to extract packing instructions.

\* Enhancements to ship notice integration from Ariba Network to the ERP system to support the inclusion of empty packaging material as auxiliary packaging material or as handling units with zero load quantity.

Customer Challenge:

Customers do not have the ability to process packaging data export in the background making it difficult to process large volumes of data. In addition, packaging data exports do not support assigning parent packaging material for auxiliary packaging material. As a result, customers are not able to allow suppliers to add auxiliary packaging material at a specific packaging hierarchy while processing ship notices on Ariba Network. Furthermore, customers do not have ability to integrate ship notices containing empty packaging material.

## Customer Value Proposition:

This feature provides the ability for buyers to export large amounts of data and integrate ship notices containing empty packaging material either as auxiliary packaging or as empty handling units with zero load quantity.

# **SAP Ariba 2205 Release Readiness**

### Solutions: SAP Ariba Cloud Integration Gateway, addon for SAP ERP

Enhancements to the mapping tool to support additional logical operators for mapping and grouping of multiple conditions [IG-35649]

Feature For: Buyer

Feature Enablement: Automatically on

## Description:

With this feature, apart from the existing operators, buyers can use the OR and NOT logical operators to map multiple conditions in the mapping tool. Buyers can group these conditions using the operators.

## Customer Challenge:

Currently mapping conditions are only applied with the AND operator. Buyers cannot combine conditions with operators OR and NOT. The use of these operators should be possible as they are very frequent in xSLT transformations. This is a limitation for buyers.

# Customer Value Proposition:

Customers now have more flexibility to build custom mappings with the additional functionality this feature offers.

# **SAP Ariba 2205 Release Readiness**

## Solutions: SAP Ariba Cloud Integration Gateway

Integration support to configure test environment host names for SAP Fieldglass tenants of the buyer [IG-35650]

Customer Challenge:

Feature For: **Buver** 

Feature Enablement: Customer configured

## Description:

With this feature, SAP Ariba Cloud Integration Gateway enables buyers to configure test environment host names for SAP Fieldglass tenants to test their integration with SAP Ariba applications, and the configuration can be document specific or applicable for all documents.

SAP Fieldglass customers can choose their tenant to be on any SAP Fieldglass environments when performing tests. However, the ability to configure the chosen host name was not possible as self-service and was done via a service request. SAP Ariba Cloud Integration Gateway (CIG) should allow users to configure the host name of the tenant they want to use for testing.

## Customer Value Proposition:

Configuration of host names of SAP Fieldglass tenants can now be performed self-service via the SAP Ariba Cloud Integration Gateway (CIG) portal. This gives the user more flexibility during their testing window.

# **SAP Ariba 2205 Release Readiness**

## Solutions: SAP Ariba Cloud Integration Gateway

Enhancements in stock transport order integration to send inventory information to Ariba Network [IG-35946]

Customer Challenge:

Feature For: **Buyer** 

Feature Enablement: Automatically on

## Description:

This feature enhances the stock transport order integration to send inventory information from SAP ERP or SAP S/4HANA to Ariba Network. This enhancement provides visibility about the stock of type In-transit and the stock that is available at plant (Unrestricted) to the trading partners on Ariba Network. With this feature, the product activity message is also enhanced to display unrestricted and in-transit stock of materials. Buyers are not able to send material inventory information from their ERP system to Ariba Network to support stock transport order collaboration processes and trading partners do not have visibility on inventory. This information is critical to ensure that trading partners submit ship notices that consume the quantity from available stock.

## Customer Value Proposition:

Ariba Network buyers will be able to send in-transit and unrestricted stock for materials from their ERP systems to Ariba Network. With this inventory information, trading partners will be able to validate consumption of material from the available inventory.